# **JA-60GSM dialer**

Instrukcja instalacji

JA-60GSM jest dedykowany do central JA-60, JA-63 oraz JA-65. Moduł umożliwia komunikację zewnętrzną z pomocą sieci GSM. Możesz wybrać, któregoś z operatorów sieci komórkowych poprzez zastosowanie karty SIM w module. Niniejsza instrukcja przeznaczona jest dla komunikatora GSM wersji FJ03560.

Moduł GSM zainstalowany w centrali systemu alarmowego umożliwia:

- automatyczne wysyłanie tekstu z wiadomością o zdarzeniu jakie miało miejsce w obiekcie na 8 numerów telefonicznych (komórkowych),
- wysyłanie sygnału ostrzegawczego do zaprogramowanych numerów telefonów,
- transfer danych do jednej lub dwóch wybranych stacji monitorowania,
- zdalny dostęp oraz programowanie systemu alarmowego poprzez wiadomości SMS wysyłane z telefonu komórkowego lub poprzez Internet,
- zdalny dostęp oraz programowanie systemu alarmowego z klawiatury telefonu (komórkowego lub stacjonarnego),
- zdalny dostęp do urządzeń domowych (np. systemu grzewczego) z klawiatury telefonu (komórkowego lub stacjonarnego),
- rozmowy telefoniczne poprzez telefon podłączony do modułu (poprzez sieć gsm),
- przy zastosowaniu terminala MT-77 Piccolo w łatwy sposób można wysyłać wiadomości SMS,
- transfer danych poprzez GPRS,
- programowanie systemu alarmowego poprzez oprogramowanie ComLink,
- programowanie i nadzór na odległość systemu alarmowego poprzez stronę Web Jablotronu: www.gsmlink.cz .

### **1 Instalacja dialera**

Moduł JA-60GSM może być zainstalowany na pozycji komunikatora telefonicznego w centralach systemów alarmowych serii JA-6X (moduł GSM lub moduł komunikacji telefonicznej w centrali – nie można zainstalować obydwu jednocześnie).

- a) **Odłącz zasilanie** od centrali systemu alarmowego (zarówno zasilanie AC jak i podtrzymywanie bateryjne. Jeżeli centrala systemu była wcześniej uruchomiona, przed instalacją należy włączyć tryb programowania przed odłączeniem zasilania).
- b) Zalecane jest **wyłączenie zabezpieczenia kodem PIN kart SIM** przed włożeniem jej do modułu. Aby tego dokonać należy użyć telefonu komórkowego.( przykładowo w telefonie NOKIA należy wejść do: *Menu, Ustawienia, Ustawienia zabezpieczeń, Podać kod PIN, Wyłączyć PIN*). Jeżeli nie chcesz wyłączać funkcji zabezpieczenia kodem PIN – *patrz sekcja 5.1.*
- c) Włóż kartę SIM do modułu patrz rys.1.
- d) Przyłącz moduł do skrzynki centrali i połącz za pomocą płaskiego kabla z płytą główną centrali.
- e) Połącz **antenę GSM** (nigdy nie włączaj modułu bez załączonej anteny, grozi to uszkodzeniem dialera).
- f) Podłącz dodatkowy telefon oraz terminal SMS do wyjścia **PHONE** lub **RJ**. Do modułu można podpiąć tylko jeden zestaw telefoniczny. Wyjście dla telefonu analogowego nie może być połączone z istniejącą siecią telefoni stacjonarnej, wykorzystywane jest tylko do stworzenia dodatkowej linii telefonicznej w oparciu o technologię GSM.
- g) Jeżeli używasz wyjścia **AUX** w celu kontrolowania urządzeń domowych, połącz kabel z tym wyjściem. – patrz rys. 1. (NC, max. 100mA / 60V) – patrz rys.1.

*Uwaga: jeżeli Twoja centrala systemu alarmowego podtrzymuje funkcję AUX przy pomocy programowalnych wyjść PgX i PgY (sekwencje: 238 i 248), urządzenia domowe mogą być również kontrolowane bezprzewodowo z centrali poprzez moduły UC-216 i UC-222.*

h) Podłącz centralę systemu alarmowego do zasilania (bateria podtrzymująca i AC). Na wyświetlaczu systemu pojawi się litera **P.**  Oznacza to, iż jest włączony tryb programowania. Na płycie modułu **zaświeci się czerwona kontrolka LED** ( oznacza to, iż moduł ustala połączenie z siecią GSM). **Kontrolka LED zgaśnie w momencie, gdy połączenie zostanie ustalone.**

*Uwaga: Jeżeli kontrolka LED zacznie migać, oznacza to, iż moduł nie był w stanie wykryć połączenia z siecią GSM. W takim wypadku wyłącz centralę z zasilania. Wyciągnij kartę SIM z modułu i włóż ją do telefonu komórkowego aby potwierdzić, czy możliwe jest ustalenie sieci. Możesz również ręcznie ustalić pożądaną sieć. Upewnij się czy karta SIM nie wymaga podania kodu PIN (opcjonalne podłączenie z użyciem kodu PIN podane jest w sekcji 5.1). Jeżeli karta SIM działa przy użyciu telefonu komórkowego, włóż ją do modułu GSM i ponownie wróć do punktu h. Jeżeli zasięg sieci jest słaby, zmień położenie anteny modułu, zanim przystąpisz do wyszukiwania sieci.* 

- i) Gdy dioda LED wyłączyła się (sieć została odnaleziona), zamknij pokrywę centrali.
- j) Na klawiaturze w trybie P wybierz kod **971** w celu **sprawdzenia poziomu sygnału sieci GSM**. Klawiatura pokazywać będzie cyfry od 0 do 9 oraz wydawać co 1 sekundę sygnał pokazując nowy pomiar. Dla prawidłowego funkcjonowania modułu GSM, siła zasięgu powinna wynosić 3 lub być wyższa. Znajdź najlepsze miejsce dla anteny modułu w momencie dokonywania pomiaru siły zasięgu sieci. **Aby powrócić do trybu programowania**, wciśnij klawisz **N.**
- Bez dodatkowego programowania możesz sprawdzić funkcje użytkownika komunikatora (rozmowy telefoniczne z dołączonego telefonu, zdalny dostęp i kontrola systemu alarmowego z odległego telefonu, zdalna kontrola urządzeń domowych).
- l) **Zaprogramuj numery telefonów** dla automatycznego raportowania zdarzeń – patrz część 3.
- m) **Programowanie modułu GSM** możliwe jest poprzez wejście do trybu programowania w centrali przy użyciu klawiatury. programowania modułu iest wykorzystanie komputera przy użyciu oprogramowania **ComLink**  lub korzystając ze strony internetowej **www.GSMlink.cz.**

### **2 Ustawienia użytkownika dialera GSM**

 Zainstalowany moduł GSM posiada wiele funkcji opisanych poniżej oraz skrótowo w tabeli 11. Po zainstalowaniu modułu GSM instalator powinien przedstawić użytkownikowi sposób działania modułu.

#### **2.1 Rozmowy z zainstalowanego telefonu**

 Po zainstalowaniu modułu GSM, wykorzystany w nim telefon może służyć również do rozmów telefonicznych. Po włączeniu telefonu usłyszysz wolny sygnał. Wybierz numer telefonu pod który chcesz zadzwonić tak jak na stacjonarnym telefonie. Możesz również wybrać z innego telefonu numer telefonu wykorzystanego do modułu GSM i zadzwonić na niego.

Jeżeli po wybraniu numeru usłyszysz sygnał "zajęty", linia telefoniczna jest zajęta lub moduł GSM analizuje poprzedni komunikat (np. dane wysyłane do stacji monitorowani).

Możliwe jest także wykorzystywanie dołączonej do modułu klawiatury do sterowania systemem alarmowym. Poprzez naciśnięcie przycisku #, możesz przełączyć klawiaturę z trybu telefonicznego w tryb kontroli systemu alarmowego.

*Uwaga: Niektóre aparaty telefoniczne są wrażliwe na linie radiowe sieci GSM. Z tego powodu możesz usłyszeć charakterystyczne dźwięki w odbiorniku telefonicznym podczas rozmowy. Jeżeli przeszkadzają ci te dźwięki, zmień umiejscowienie telefonu (postaraj się umieścić telefon jak najdalej od anteny modułu GSM). Zwykle istnieje możliwość odnalezienia odpowiedniego miejsca, gdzie poziom ingerencji będzie minimalny.* 

#### **2.2 Zdalna kontola systemu przez telefon**

 System wyposażony w moduł komunikacji GSM może być zdalnie sterowany. Istnieją dwie możliwości kierowania systemem poprzez telefon komórkowy – przy pomocy wiadomości SMS lub przez klawiaturę telefoniczną, która zadziała tak jak klawiatura przy systemie alarmowym. Druga z metod może być również stosowana przy użyciu telefonu stacjonarnego.

Powyższy opis ma zastosowanie do ustawień fabrycznych modułu. Opisane czynności mogą być stosowane w trybie programowania – patrz punkt 4.

#### **2.3 Sterowanie przez SMS – zasady ogólne**

- Polecenia SMS mogą być wysyłane przy pomocy telefonu komórkowego lub ze strony internetowej.
- Litery stosowane w SMS'ach nie mogą wykraczać poza znaki używane w języku angielskim.
- **Wszystkie instrukcje SMS muszą być oddzielone spacją.**
- Po zastosowaniu znaku % poprzednie teksty (wiadomości) zostaną pominięte. Zastosowanie w tekście wiadomości SMS znaku %% zakończy proces – wszystkie teksty napisane po tym symbolu zostaną zignorowane. Zalecane jest stosowanie tego symbolu (%%), w przypadku gdy operator sieci ma zwyczaj dołączania jakichś tekstów do wiadomości (np. Reklam).
- **Uwaga jeżeli przychodząca komenda SMS będzie nie właściwa lub dołaczone będą do niej jakieś dodatkowe teksty, to nie zostanie ona wykonana**

Przykład:

*"Czesc, ten tekst zostanie zignorowany ME % MO %% Dziekuje" –*  tylko komenda MO będzie wykonana

*"Czesc, MO" –* komenda będzie ignorowana, ponieważ zawiera dodatkowy tekst.

 Fabryczne ustawienia tekstu mogą być zmienione przez instalatora (punkt 4.2.2). Przykładowo polecenie AUXON może być zmienione na **wlacz ogrzewanie**.

#### **2.4 Uzbrajanie systemu komendą SMS (AM xxxx)**

 Komenda AM z aktualnym kodem dostępu może być stosowana do uzbrajania systemu alarmowego. Jeżeli system został wcześniej uzbrojony, powyższa komenda nie zmieni stanu alarmu. Należy wysłać SMS z tekstem: **AM\*xxxx**

**xxxx** jest to aktualny kod dostępu (użytkownika lub Master) spacia

**Przykład:** Wysłanie SMS'a z tekstem **AM 1234** spowoduje uzbrojenie systemu alarmowego w ten sam sposób w jaki zostałby uzbrojony system przy pomocy klawiatury przez wciśniecie kodu 1234.

#### *Uwagi:*

- System potwierdzi otrzymaną komendę poprzez przesłanie odpowiedzi w postaci SMS'a.
- Jeżeli nie możliwe jest uzbrojenie systemu przykładowo system jest w trybie programowania, wówczas zostaniesz powiadomiony o tym poprzez wiadomość SMS.
- Jeżeli system alarmowy jest podzielony na strefy, wówczas komunikat AM uzbroi tę strefę, do której przypisany jest dany kod.
- Jeżeli uzbrojenie systemu możliwe jest bez wprowadzenia kodu, wówczas wiadomość AM można również wysłać bez kodu. Komenda AM działa jak szybkie uzbrojenie.

#### **2.5 Rozbrojenie systemu komendą SMS (DM xxxx)**

 Komenda **DM** z aktualnym kodem dostępu może być stosowana do rozbrajania systemu alarmowego. Jeżeli system został wcześniej rozbrojony, powyższa komenda nie zmieni stanu alarmu.

**xxxx** jest to aktualny kod dostępu (użytkownika lub Master) spacja

*Przykład: Wysłanie SMS'a z tekstem DM 1234 spowoduje rozbrojenie systemu alarmowego w ten sam sposób w jaki zostałby rozbrojony system przy pomocy klawiatury przez wciśniecie kodu 1234.* 

#### *Uwagi:*

- System potwierdzi otrzymaną komendę poprzez przesłanie odpowiedzi w postaci SMS'a.
- Jeżeli nie możliwe jest rozbrojenie systemu przykładowo system jest w trybie programowania, wówczas zostaniesz powiadomiony o tym poprzez wiadomość SMS.
- Jeżeli system alarmowy jest podzielony na strefy, wówczas komunikat DM\*kod rozbroi tę strefę, do której przypisany jest dany kod.

#### **2.6 Aktualny stan pracy centrali (MO)**

 Komenda **MO** może być stosowana w celu uzyskania wiadomości na temat aktualnego stanu pracy systemu. Dealer odpowie przesyłając SMS informujący o aktualnym stanie systemu, poziomie sygnału GSM, statusie GPRS oraz łączności z bazą monitorowania. SMS wysłany do dialera: **MO**

*Przykład: Jeżeli system jest uzbrojony, to odpowiedzią po komendzie MO będzie SMS: Raport systemu alarmowego: Stan centrali: Uzbrojona,GSM:7,GPRS Tak,MS1 Nie,MS2 Tak* 

*Uwaga: jeżeli chcesz chronić tą komendę hasłem, możesz ją zmienić – patrz 4.2.2* 

#### **2.7 Ostatnie zdarzenie w systemie SMS (ME)**

 Komenda **ME** może być stosowana w celu uzyskania raportu o ostatnim zdarzeniu zapisanym w pamięci systemu alarmowego. Dialer odpowie przesyłając wiadomość SMS. SMS wysłany do dialera: **ME**

*Przykład: Jeżeli system został rozbrojony po wcześniejszym alarmie, odpowiedzią na komendę ME będzie alarmowego: Ostatnie zdarzenie: Alarm odwołany przez użutkownika , Centrala systemu, Czas: 02.04. 19:48* 

*Uwaga: jeżeli chcesz chronić tą komendę hasłem, możesz ją zmienić – patrz 4.2.2* 

#### **2.8 Zdalne sterowanie dodatkowymi urządzeniami przez SMS (AUXON, AUXOFF, PGON, PGOFF)**

 Poniższe komendy mogą być stosowane do sterowania wyjściem **AUX** (przykładowo ogrzewanie w domu). Dialer potwierdzi otrzymanie komendy poprzez wysłanie odpowiedzi SMS'em.

Załączenie urządzenia: **AUXON** Wyłączenie urządzenia:

Wyjścia centrali PgX i PGY mogą być sterowane komendą **PGON** and **PGOFF.** 

*Przykład: aby załączyć ogrzewanie wyślij SMS: AUXON* 

*Uwaga: jeżeli chcesz chronić tą komendę hasłem, możesz ją zmienić – patrz 4.2.2..* 

#### **2.9 Programowanie zdalne systemu przez SMS (yyyyy PRG seq)**

 Komunikat PRG może być stosowany do programowania i wprowadzania sekwencji do systemu alarmowego. Daje to ten sam efekt, co korzystanie z klawiatury systemowej. Należy wpisać następujące polecenie:

#### **yyyyy** ∗**PRG**∗ **seq,seq,seq,**

gdzie:

- **yyyyy** jest zdalnym kodem dostępu, fabrycznie jest to 0000 (cztery zera), kod ten może zostać zmieniony (punkt 5.4)
- 
- **PRG** komenda<br> **seq** to sekwe to sekwencje programowania lub wprowadzania, składające się ze znaków od 0 do 9, F, N. W jednej wiadomości SMS może wystąpić więcej niż jedna sekwencja. Poszczególne sekwencje powinny być przedzielone znakiem interpunkcyjnym (przecinkiem lub kropką). Liczba sekwencji w jednym SMS'e jest jedynie ograniczona przez liczbę znaków jaką może przesłać sieć GSM.
- ∗spacja

*Przykład: Jeżeli centrala systemu alarmowego jest rozbrojona, a jej kod instalacyjny to 6060, wówczas czas trwania alarmu może zostać ustawiony na 5 min, a sygnał akustyczny może być wyłączony poprzez wysłanie wiadomości SMS o treści:* 

#### *0000 PRG F06060,225,330,N*

*Po otrzymaniu powyższej wiadomości centrala przejdzie w tryb programowania (F06060, )a następnie zastosuje się do sekwencji 225 oraz 330 po czym wyjdzie z trybu programowania (N).*

#### **2.10 Zdalne sterowanie systemem z klawiatury telefonu**

 Jeżeli chcesz sterować systemem alarmowym z telefonu (komórkowego lub stacjonarnego) wykonaj następujące czynności:

- a) Wybierz na klawiaturze telefonu nr systemu alarmowego. Podpięty do alarmu telefon zadzwoni.
- b) Jeżeli nikt nie odbierze telefonu, system odpowie do 25 sekund, w zależności od ustawień odbierania (usłyszysz krótki sygnał).
- c) Wpisz kod dostępu; fabrycznie są to cztery zera (0000). Aby zmienić ten kod – patrz punkt 5.4.
- d) System potwierdzi sygnałem: 1 sygnał = uzbrojony, 2 sygnały = rozbrojony, 3 sygnały = tryb P, syrena = alarm.
- e) Od tego momentu klawiatura telefonu zacznie działać jak klawiatura systemowa. Przycisk **\*** odpowiada przyciskowi **F** na klawiaturze systemowej, a # klawiszowi **N**.
- f) Potwierdzenia głosowe podczas sterowania: 1 sygnał = uzbrojony, 2 sygnały = rozbrojony, 3 sygnały = tryb P, syrena = alarm.
- g) Aby zakończyć połączenie odłóż słuchawkę. Połączenie zostanie również zerwane jeżeli w ciągu 60 sekund nie wydasz żadnego polecenia do systemu.

### *Uwagi:*

• Zdalny dostęp z telefonu stacjonarnego jest jedynie możliwy w systemie tonowym (DTMF).

- Reakcja systemu alarmowego na przychodzące rozmowy może zostać zmieniona – patrz punkt 5.3.
- Niemożliwe jest zdalne sterowanie systemem alarmowym bez aktualnego kodu dostępu.

### **2.11 Zdalne sterowanie wyjściami PG przez klawiaturę telefonu**

 Jeżeli chcesz sterować urządzeniami domowymi poprzez wyjścia **PGX** i **PGY** z telefonu (komórkowego lub stacjonarnego) wykonaj następujące czynności:

- a) Wybierz na klawiaturze telefonu nr systemu alarmowego. Podpięty do alarmu telefon zadzwoni.
- b) Jeżeli nikt nie odbierze telefonu, system odpowie do 25 sekund w zależności od ustawień odbierania (usłyszysz krótki sygnał).
- c) Wpisz kod dostępu; fabrycznie są to cztery jedynki (1111). Aby zmienić ten kod – patrz punkt 5.4.

 Ustawienia fabryczne przystawki GSM pozwalają na przesyłanie raportów w postaci wiadomości SMS oraz wiadomości głosowych, jeżeli system alarmowy ma do przekazania ważne

Należy jedynie przypisać nr telefonu, na który mają być przesyłane<br>wiadomości. Aby przypisać ten nr, najpierw wejdź w tryb

Jeżeli chcesz otrzymywać więcej raportów o zdarzeniach, które nie są zaprogramowane w ustawieniach fabrycznych – patrz punkt 4.

wiadomości. Aby przypisać ten nr, najpierw

**3.1 Programowanie numerów telefonów** 

d) System potwierdzi ważność kodu dwoma długimi sygnałami.

wciśniecie: **\*80** wyłączy **PgX** lub **PgY**, lub obydwa

## **\*81** załączy **PgX** lub **PgY**, lub obydwa

f) Aby zakończyć połączenie odłóż słuchawkę. Połączenie zostanie również zerwane jeżeli w ciągu 60 sekund nie wydasz żadnego polecenia do systemu.

e) Od tego momentu możesz sterować wyjściami PgX i PgY poprzez

#### *Uwagi:*

- Zdalny dostęp z telefonu stacjonarnego jest jedynie możliwy w systemie tonowym (DTMF).
- Reakcja systemu alarmowego na przychodzące rozmowy może zostać zmieniona – patrz punkt 5.3.
- *Jeżeli na centrali została zaprogramowana funkcja 300 (szybkie załączanie z kodem), do sterowania wyjściami PG należy użyć sekwencji:*

*\*8[user code]1* 

- *\*8[user code]0*
- *Ta funkcja działa identycznie jak manualne załączanie wyjść na klawiaturze przy pomocy F80, F81.*

### **3 Raporty głosowe i SMS**

telefoniczne, a twój nr telefonu to **xyzxyz,** wpisz następującą sekwencję: **75xyzxyzF0** (kiedy centrala systemu jest w trybie programowania). Następnie wyjdź z trybu programowania wciskając **N**. Teraz możesz uzbroić system, a otrzymasz SMS z raportem mówiącym o uzbrojeniu. Aby wyłączyć funkcję testu w trybie programowania wprowadź: **75F0.**

#### **3.2 Nazwa instalacji w raportach SMS**

 Każdy raport w postaci wiadomości SMS rozpoczyna się od zdania: 'Raport systemu alarmowego:' Możesz zmienić ten tekst wysyłając następujące polecenie do komunikatora GSM:

### **yyyyy**∗**TXT**∗**700,text**

- gdzie **yyyyy** kod dostępu, fabrycznie są to cztery zera (0000), ten kod może zostać zmieniony – patrz punkt 5.4 **TXT** komenda<br>**700** indeks ins
	- **700** indeks instalowanego tekstu
	- **text przecinek**<br>**text nowy** te
	- **text** nowy tekst, po jego wprowadzeniu będziesz otrzymywał wiadomości rozpoczynające się od tego zdania, tekst ten nie może zawierać znaków interpunkcyjnych i polskich
	- ∗spacja

*Przykład: Jeżeli aktualnym kodem jest kod fabryczny (0000), wówczas należy wysłać SMS o treści:* 

### *0000 TXT 700, Raport ze sklepu Pana Nowaka:*

 *komunikator GSM będzie przesyłać raporty zaczynające się od powyższego tekstu.* 

*Uwaga: teksty wszystkich raportów zapisane fabrycznie w pamięci komunikatora mogą zostać zmienione – patrz punkt 4.2.* 

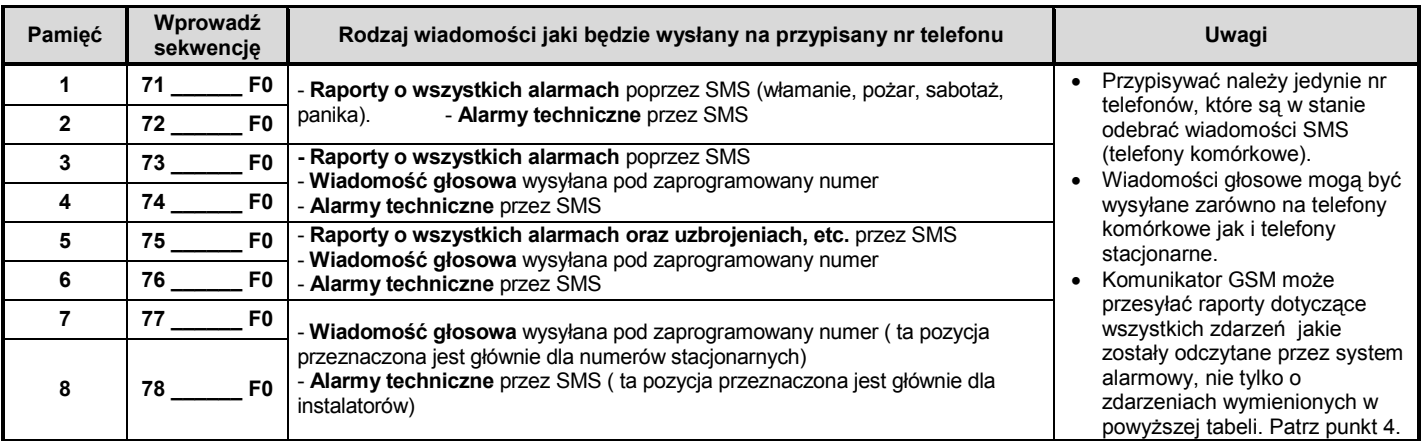

3.3. Poprzez wpisanie nr telefonicznego na daną pozycję pamięci komunikatora wybierasz rodzaj informacji jakie będziesz odbierał na

 Komunikator GSM ma możliwość zapamiętania 8 nr telefonicznych, na które przesyłane będą raporty. Każda pozycja, na której może być przypisany nr telefonu ma zaprogramowane określone rodzaje raportów jakie będą przesyłane na dany nr telefonu – tabela

### **7t xxx...x F0**

tym nr telefonu:

programowania.

komunikaty (alarm, uzbrojenie, itp.).

gdzie: **t** pamięć telefonu 1 do 8

**xxx...x** nr telefonu (max. 20 cyfr), wpisz **F9** przed numerem, jeżeli musisz użyć znaku **+** dla ustawienia formatu międzynarodowego. Aby wysłać wiadomość głosową lub SMS na telefon/terminal SMS podłączony bezpośrednio do dialera wpisz nr **001**.

Kasowanie numerów telefonicznych z pamięci dialera:

### **7tF0**

gdzie **t** to pamięć numeru 1 do 8

### **Testowanie raportów:**

Jeżeli chcesz otrzymywać raporty o wszelkich odczytanych przez system zdarzeniach poprzez wiadomości SMS oraz powiadomienie

#### **3.3 Tabela numerów telefonicznych**

#### **4 Ustawienia związane z wysyłanymi raportami**

 Fabryczne ustawienia tekstu wiadomości SMS oraz wiadomości głosowych mogą zostać zmienione.

- Komunikator SMS może przesyłać raporty w postaci wiadomości SMS o wszelkich zdarzeniach, jakie wystąpią w systemie alarmowym (patrz tabela 4.1.1).
- Możliwe jest ustalenie, jaki raport ma być wysyłany na dany nr telefonu.
- Istnieje zestaw wiadomości fabrycznie zaprogramowanych i przypisanych do zdarzeń jakie mogą wystąpić. Teksty wszystkich wiadomości mogą zostać zmodyfikowane.
- Można wybrać które zdarzenia będą aktywowały powiadomienie głosowe
- Komunikator może informować o wszelkich zdarzeniach jakie miały miejsce poprzez wybranie danego nr telefonu i powiadomienia o danym zdarzeniu poprzez określony sygnał przypisany do danego zdarzenia.
- Istnieje możliwość zmienienia tekstów poleceń służących do zdalnego sterowania systemem alarmowym.

Najpierw należy przejść w tryb programowania, a następnie można użyć następujących sekwencji programowania:

#### **4.1 Raporty SMS o zdarzeniach**

 Tabela 4.1.1 pokazuj listę zdarzeń jakie mogą wystąpić w systemie alarmowym. W tabeli wskazane jest również, na które nr telefonów przesłane zostaną dane raporty w postaci wiadomości SMS.

 Możesz stworzyć swoje własne ustawienia poprzez wpisanie sekwencii:

### **81 uu t y**

gdzie **uu** jest to indeks zdarzenia od 01 do 31 (patrz 4.1.1) **t** numer telefonu (od 1 do 8)

**y 0** = raport wyłączony, **1** = raport załączony

*Uwaga: raport SMS składa się z czterech części (nazwa instalacji, zdarzenie, źródło zadarzenia, czas) – każda z tych części może być edytowana i zmieniana zobacz 4.2. Każdy SMS może zawierać do 160 znaków formatu ASCI, lub 65 znaków formatu UNICODE. Zdarzenie " Błąd komunikacji wewnętrznej" jest generowane jeżeli* 

*sygnał jednego z czujników zostanie utracony. Zdarzenie " Błąd komunikacji wewnętrznej" jest również generowane jeżeli przez okres 15 minut poziom sygnału GSM będzie poniżej minimalnej dopuszczanej wartości. Zdarzenie to jest monitorowane jeżeli wcześniej zostało ustawione w dialerze GSM.*

*Przykład: jeżeli wciśniesz sekwencję 810181 i wzbudzony zostanie alarm włamaniowy (indeks zdarzenia 01) przez czujnik nr 1, na numer telefonu, który został zaprogramowany na pozycji 8, wysłana zostanie wiadomość: 'Raport systemu alarmowego: Bezprzewodowy czujnik nr 1 wzbudzil alarm włamaniowy*# *Czas: 10.04, 11:16'*

#### **4.1.1 Tabela raportowanych zdarzeń na określone pozycje telefonów**

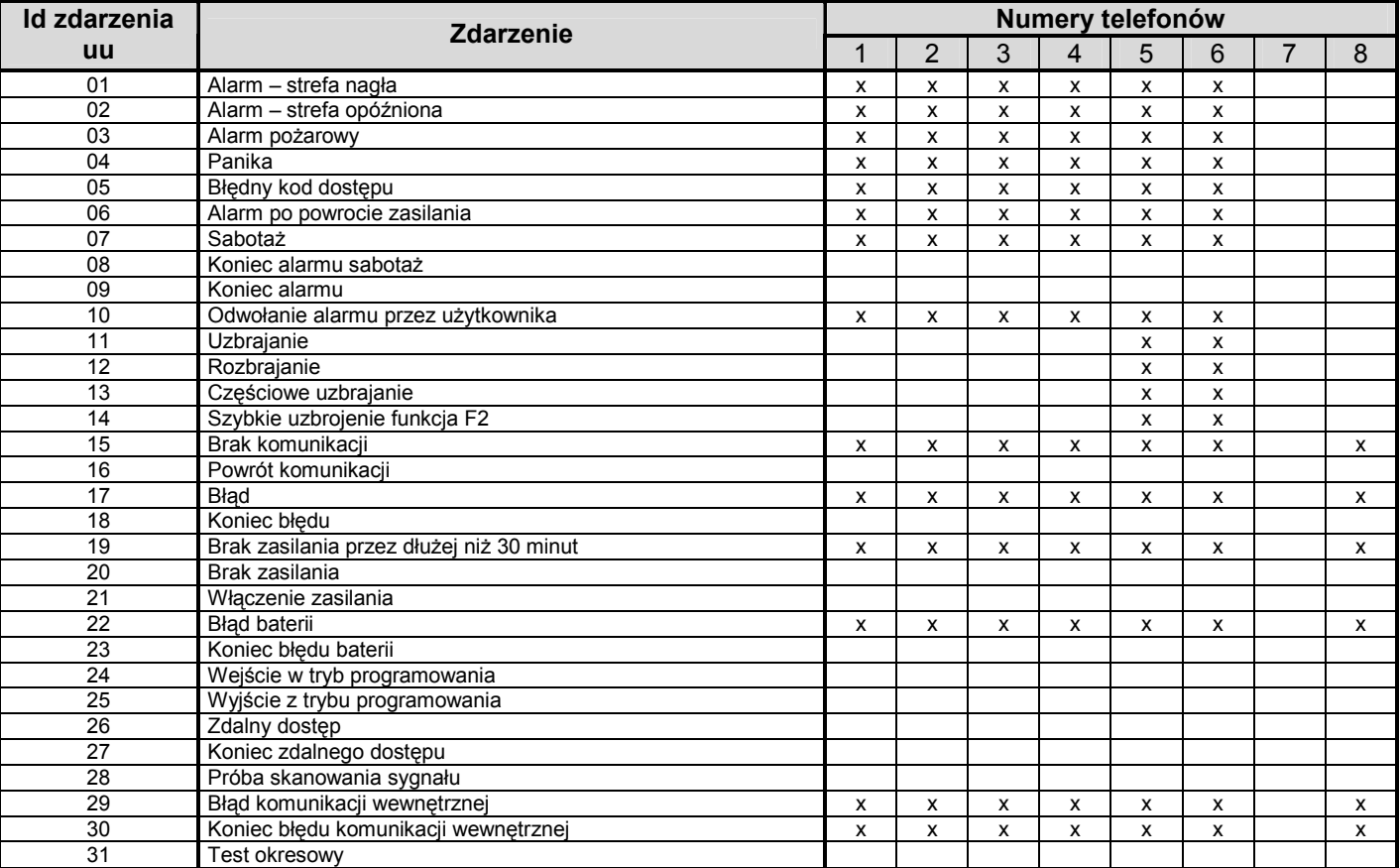

Znak **x** w tabeli oznacza, iż dane zdarzenie jest raportowane na dany nr telefonu. Jeżeli zmienisz ustawienia fabryczne, zalecane jest zaznaczenie opcji, które zmieniłeś.

#### **4.2 Zmiana tekstów SMS**

 W komunikatorze GSM zaprogramowane są wiadomości SMS opisujące dane zdarzenia (zdanie wprowadzające, opis zdarzenia, źródło zdarzenia) oraz teksty, które rozpoznawane są jako polecenia służące do zdalnego sterowania systemem. Wszystkie te teksty mogą zostać zmienione poprzez wysłanie odpowiedniej wiadomości SMS do komunikatora GSM:

#### gdzie

- **yyyyy**∗**TXT**∗**y,text, y,text,…..**
- **yyyyy** zdalny kod dostępu, fabrycznie jest to kod 0000, kod ten może zostać zmieniony **TXT** tekst poleceń programowania
- **,** przecinek (separator)
- **\*** spacja
	- **text** nowy tekst, nie mogą występować w nim znaki interpunkcyjne oraz znaki polskie jak: ą, ę, ż itp. wszelkie przerwy (spacje) zostaną zignorowane

*Uwaga: Pojedynczy TXT w wiadomości SMS może zostać zmieniony na bardziej złożony (jest on jedynie ograniczony poprzez liczbę znaków jakie można przesłać jednorazowo w sieci GSM).* 

*Przykład: Jeżeli aktualnym kodem dostępu jest kod fabryczny 0000, wówczas wysłanie wiadomości SMS:* 

### *0000*∗*TXT*∗*201, pilot wujka Piotrka, 202, pilot cioci Klary*

**y** id zmienianego tekstu ( 1 do 711, patrz. Tabela 4.2.1) *spowoduję zmianę wysyłanego SMS w przypadku sterowników 1i2.* 

### **4.2.1 Tabela z pełną listą wysyłanych tekstów SMS ( ustawienie fabryczne)**

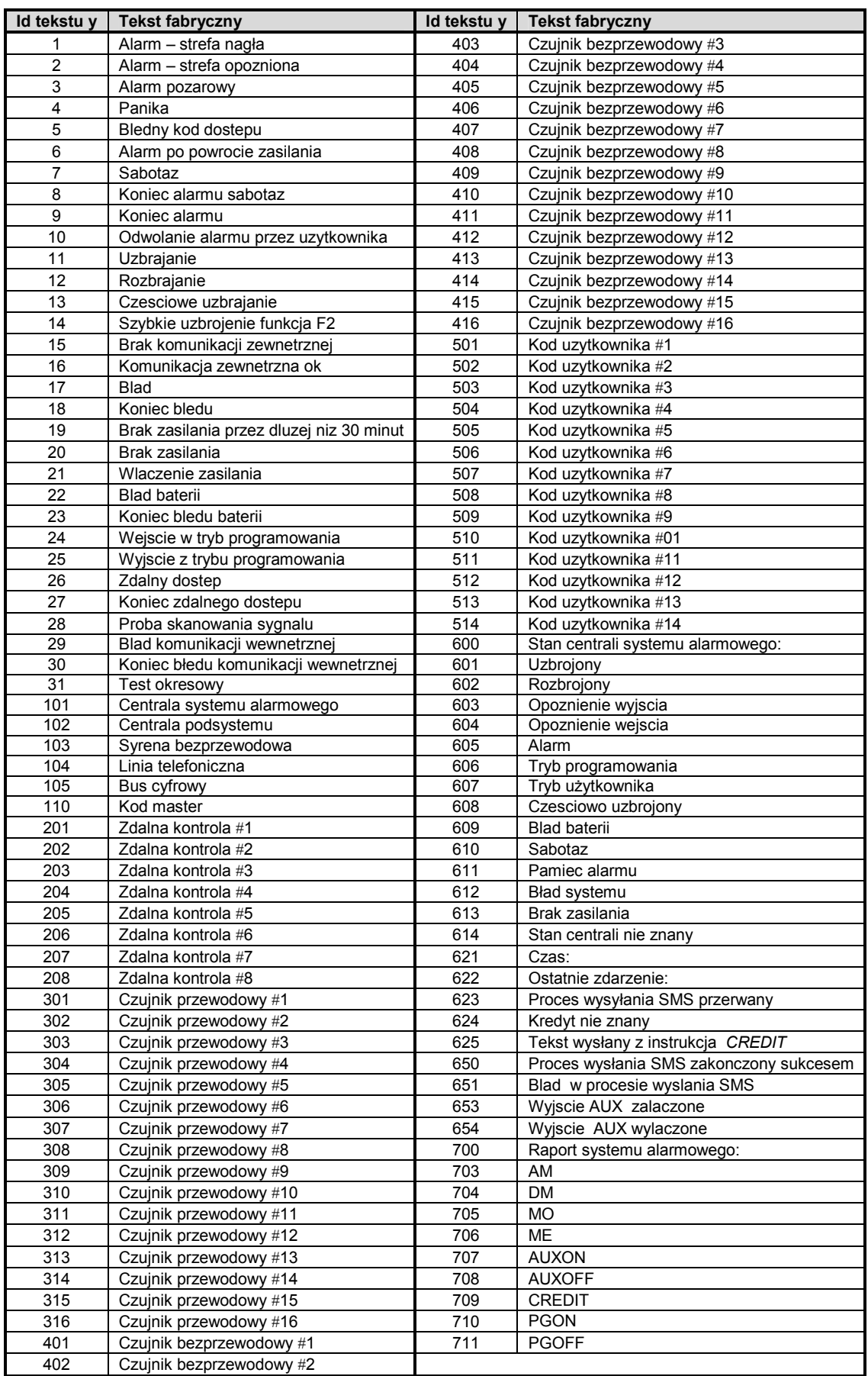

#### **4.2.2 Edycja poleceń zdalnego sterowania poprzez wiadomości SMS**

 Jeżeli zmienisz teksty fabrycznie zapisanych wiadomości z pozycji od 703 do 711, system potraktuje zmienione wiadomości jako aktualne polecenia służące do sterowania systemem.

*Przykład: jeżeli zmienisz polecenie 'MO' (wiadomość 705) na polecenie: 'Prosze podaj aktualny status centrali', wysyłając takie polecenie, system zareaguje w ten sam sposób jak wysłanie przed*  *zmianą wiadomości: 'MO'.* W ten sposób polecenia służące do zdalnego sterowania systemem mogą być personalizowane i jednocześnie chronione przez kod dostępu (pożądane hasło może być częścią polecenia).

### **4.3 Powiadomienie głosowe o zdarzeniach**

 Tabela 4.3.1. przedstawia kompletną listę zdarzeń jakie mogą wystąpić w systemie alarmowym wraz z informacją na które numery<br>zostanie wysłana. Można wprowadzić własne ustalenia. zostanie wysłana. Można wprowadzić własne ustalenia, wprowadzając:

gdzie

### **82 uu t y**

**uu** jest to indeks zdarzenia od 01 do 31 **t** numer telefonu (od 1 do 8)

**y 0** = raport wyłączony, **1** = raport załączony

#### **4.3.1 Powiadomienie sygnałem dzwiękowym o zdarzeniu**

 Znak **x** w tabeli oznacza, iż dane zdarzenie jest raportowane na dany nr telefonu. Jeżeli zmienisz ustawienia fabryczne, zalecane jest zaznaczenie opcji, które zmieniłeś. Po zaistnieniu zdarzenia dialer dzwoni na zaprogramowane numery i oddtwarza dzwięk syreny.

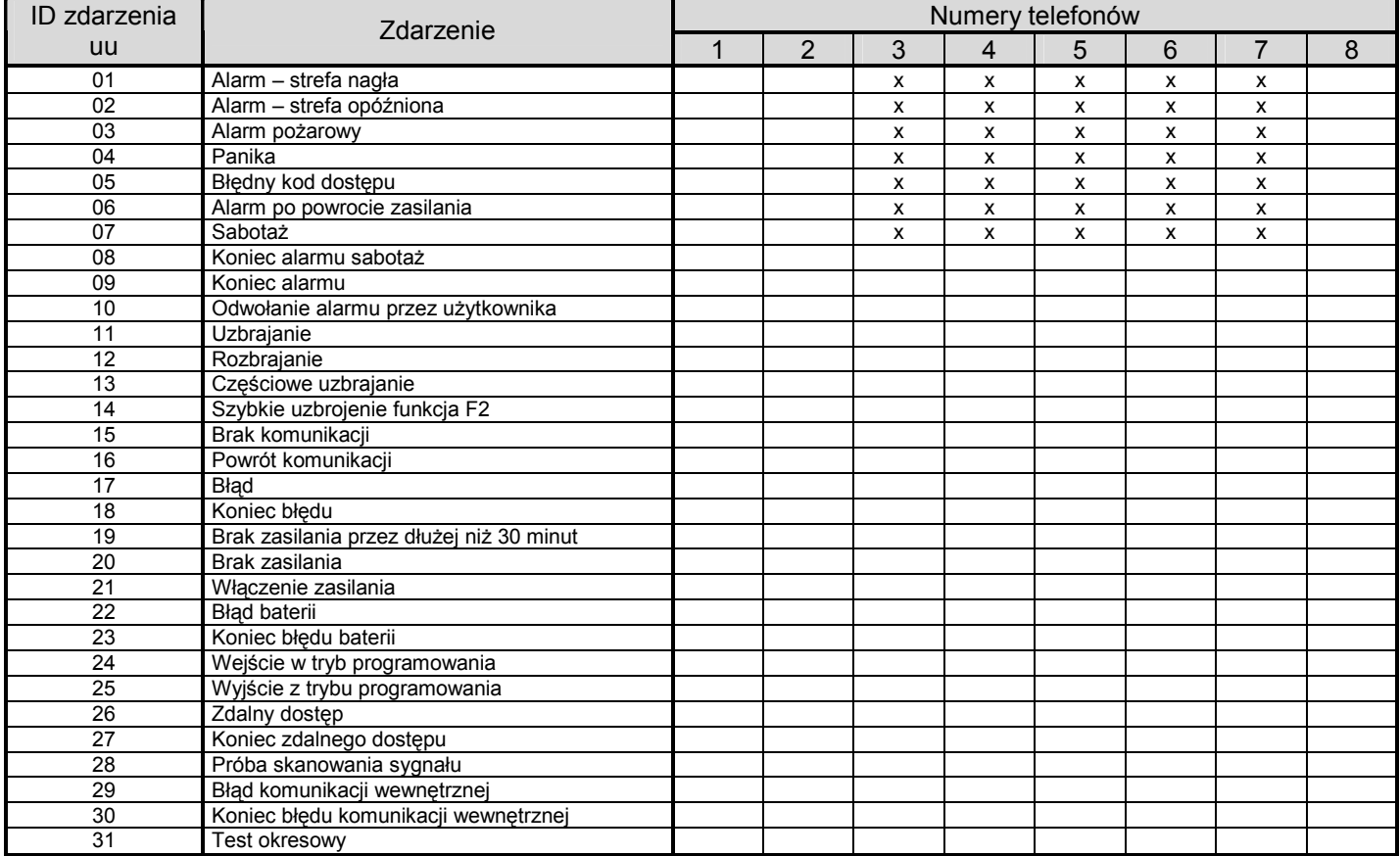

*Przykład: jezeli wpiszesz 820381 i wzbudzony zostanie alarm pożarowy (index 03) dialer zadzwoni pod numer zaprogramowany na 8 pozycji i poinformuje o zdarzeniu poprzez wiadomość dzwiękową.* 

#### **4.4 Zablokowanie wysyłanych raportów SMS i głosowych**

 Możliwe jest czasowe wyłączenie opcji wysyłania raportów poprzez włączenie ustawień:

#### **800 zablokowanie wysyłania raportów**

 **801 raporty przesyłane** zgodnie z ustawieniem parametrów w sekacjach 4.1.1. i 4.3.1.

 **802** komunikator wyśle zaorogramowane raporty z wyjątkiem zdarzeń "uzbrojenie" i "rozbrojenie" kodem Master, kodami użytkownika 1do 4, oraz sterownikami 1 do 4

*Ustawienie fabryczne:* wszystkie raporty przesyłane (801).

#### **5 Ogólne ustawienia**

Jeżeli chcesz zastosować następujące sekwencje, najpierw wejdź w tryb programowania na centrali.

#### **5.1 Użycie karty SIM z załączonym kodem PIN**

Zalecane jest używanie karty SIM z wyłączonym kodem PIN (można to zrobić za pomocą telefonu komórkowego – patrz punkt 1). Jeżeli jednak chcesz stosować kod, wprowadź sekwencję:

 **70 xxxx F0**  gdzie:

**xxxx** kod PIN (4 cyfry)

*Przykład: jeżeli kod PIN to 1234 wprowadź 701234F0*

*Ustawienie fabryczne: 70F0 Kod PIN wyłączony* 

#### *Uwagi:*

- *Jeżeli po włączeniu zasilania, dialer nie odbiera sieci GSM (dioda LED świeci się) prawdopodobnie podany został błędny kod PIN. W takiej sytuacji:* 
	- o *wciśnij na centrali 70F0, gdy centrala jest w trybie programowania (wymazanie kodu PIN),*
	- o *odłącz centralę od zasilania (AC oraz bateryjnego),*
	- o *wyciągnij kartę SIM, włóż ją do telefonu komórkowego i sprawdź kod PIN, sprawdź również czy operator wybranej sieci GSM ma zasięg w danym miejscu,*
	- o *gdy już upewnisz się, że dany kod PIN jest poprawny, a wybrany operator sieci GSM ma zasięg, włóż ponownie kartę SIM do dialera GSM, włącz zasilanie i wpisz kod PIN (70 PIN F0) i poczekaj, aż komunikator GSM odnajdzie sieć (dioda LED zgaśnie).*
- *Jeżeli zamierzasz zamienić kartę SIM w dialerze GSM na inną, wejdź najpierw w tryb programowania i wpisz 70F0 (wymazywanie kodu PIN w dialerze).*

#### **5.2 Monitorowanie sygnału GSM**

 Jeżeli ta opcja jest udostępniona, dialer będzie regularnie dokonywać testów odbieranego sygnału. Jeżeli dialer nie odnajdzie sieci GSM przez dłużej niż 15 minut, system wskaże błąd komunikacji (L).

- **910** sprawdzanie wyłączone
- **911** sprawdzanie załączone

*Ustawienie fabryczne: sprawdzanie wyłączone (910)* 

#### **5.3 Rakcja na rozmowę przychodzącą (zdalny dostęp)**

 Poniższa sekwencja pozwala ustalić w jaki sposób dialer będzie reagować na przychodzące rozmowy. To ustawienie jest istotne dla sterowania systemem z telefonu.

 **93 x** gdzie

**x = 0** brak reakcji na rozmowę przychodzącą  $x = 1$  to 8 odbierz po czasie 1=5s.,  $2=10$ s.,...,  $8=40$  s<br> $x = 9$  system odpowie dopiero przy drugim **x = 9** system odpowie dopiero przy drugim połączeniu, w momencie gdy dialer odczyta przychodzący sygnał, pomiędzy następnym sygnałem musi nastąpić przerwa od 10 do 45 sekund aby system odebrał drugie połączenie, system odpowie po rozpoznaniu pierwszego sygnału drugiego połączenia, to ustawienie może być stosowane przy automatycznej sekretarce

*Ustawienie fabryczne:* 935 – komunikator odpowie po 25 sekundach

#### **5.4 Kody zdalnego dostępu**

 Umożlwiają zdalną kontrolę nad systemem oraz urządzeniami dodatkowymi przez DTMF oraz Internet.

#### **5.4.1 Zdalny kod dostępu - serwis**

### **94 xxxxxxxx F0**

gdzie

**xxxxxxxx** kod, 1 do 8 cyfr

 Jeżeli wpiszesz **94F0** kod dostępu zostanie wykasowany i **nie będzie wymagany** do zdalnego sterowania systemem alarmowym. *Ustawienie fabryczne: 0000*

#### **5.4.2 Zdalny kod dostepu - użytkownik**

#### **94 xxxxxxxx F1**

gdzie

**xxxxxxxx** kod, 1 do 8 cyfr

Jeżeli wpiszesz **94F1** kod dostępu zostanie wykasowany i **nie będzie wymagany** do zdalnego sterowania systemem alarmowym.

### *Ustawienie fabryczne: 1111*

#### **5.5 Potwierdzenie SMS otrzymanej wiadomości**

 Po otrzymaniu wiadomości SMS dialer automatycznie wyśle potwierdzenie również w postaci wiadomości SMS. Funkcję potwierdzenia można wyłączyć:

- **950** opcja potwierdzania wiadomości wyłączona
- **951** opcja potwierdzania wiadomości włączona

*Uwaga: jeżeli opcja potwierdzania wiadomości jest wyłączona możesz poprosić o potwierdzenie ręcznie poprzez wpisanie do wysyłanej wiadomości spacji oraz litery C na końcu wysyłanego polecenia.* 

*Ustawienie fabryczne:* **951** – potwierdzenie załączone

#### **5.6 Reset do ustawień fabrycznych**

 Poprzez wpisanie **96060** możesz wrócić do ustawień fabrycznych (wszystkie numery telefonów zostaną wykasowane, ustawienia fabryczne zostaną przywrócone), ustawienia w tabeli raportowanych zdarzeń pozostają.

#### **5.7 Całkowity Reset – całkowite zablokowanie komunikacji**

 Poprzez wpisanie **96061** wszystkie ustawienia zostaną wykasowane z pamięci dialera.

#### **5.8 Jednokrotny dostęp zdalny w trybie programowania**

 W momencie gdy centrala jest w trybie programowania, możesz umożliwić jednorazowy dostęp poprzez wpisanie **970**, po wpisaniu tego kodu, dialer odpowie na każde przychodzące połączenie po jednym sygnale. **Bez pytania o kod dostępu**, klawiatura telefonu, z której wykonywane zostanie połączenie spełniać będzie funkcje klawiatury systemowej (\*=F, #=N).

Po wyjściu z trybu programowania **natychmiastowo opcja ta zostanie wyłączona.** 

#### **5.9 Sprawdzanie poziomu sygnału GSM**

 Aby zmierzyć siłę zasięgu sieci GSM, wciśnij na klawiaturze systemowej kod **971** będąc w trybie programowania. Po wciśnięciu tego kodu, klawiatura pokaże numer od 0 do 9 i co sekundę wydawać będzie sygnał pokazując jednocześnie nowe pomiary. Dla prawidłowego funkcjonowania modułu GSM zasięg powinien wynosić **3** lub **wyżej**. Podczas dokonywania pomiaru znajdź najlepsze położenie dla anteny. Aby przywrócić system do trybu programowania wciśnij **N**.

*Uwaga: moduł komunikacji JA-60GSM posiada antenę o poziomie zysku sygnału +3dB.* 

#### **5.10 Funkcje telefonu**

 Dialer posiada wejście do podłączenia telefonu stacjonarnego. Funkcje dołączonego do modułu komunikacji GSM telefonu mogą być modyfikowane poprzez wpisanie sekwencji:

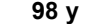

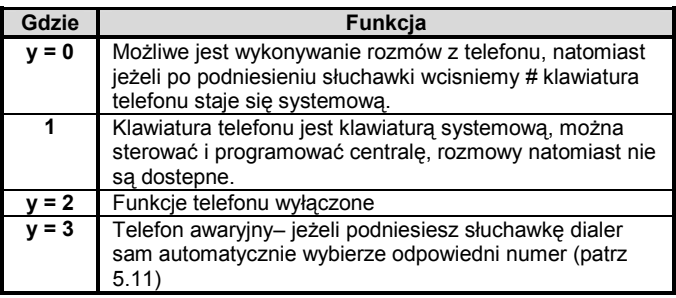

### *Uwagi:*

- *Przy y=0, po podniesieniu słuchawki, telefon można przełączyć jako klawiaturę systemową przez wciśnięcie znaku* #*.*
- *Przy y=3, poprzez wciśnięcie \* po dwóch sekundach od momentu podniesienia słuchawki usłyszysz sygnał tonowy i wówczas możesz wybrać dowolny numer. Jeżeli wciśniesz* # *telefon przełączysz jako klawiaturę systemową.*

#### *Ustawienie fabryczne: y = 0*

#### **5.11 Ustawienie numeru awaryjnego**

 Jeżeli telefon został ustawiony jako awaryjny (patrz punkt 5.10), wpisany tutaj numer zostanie automatycznie wybrany po podniesieniu słuchawki. Ten numer można zaprogramować poprzez sekwencje:

**99 xx...x F0** 

gdzie:

**xxx…x** numer telefonu (max. 20 cyfr), wpisz **F9** przed numerem telefonu (jeżeli wymagany jest prefix)

*Ustawienie fabryczne:* brak zaprogramowanych numerów telefonów (99F0)

#### **5.12 Funkcje dodatkowego terminala/telefonu SMS**

 Komunikator poprzez złącze RJ może być również połączony z terminalem **SMS MT-77 Piccolo lub telefonem SMS 8010**. Dokładny opis mozliwości tych urządzeń znajduje sie w dołączonych do nich instrukcjach. Aby dialer wysyłał SMS'y lub komunikaty głosowe ( dotyczące zdarzeń) na telefon/terminal dołączony do niego należy jeden z numerów alarmowych ustawić jako **001**(patrz 3.1)

#### **Ustawienia:**

 Aby umożliwić wysyłanie i odbieranie wiadomości SMS należy ustawić na pozycji **1 centrum sms** w **terminalu MT-77** numer 1111

Uwagi:

- W momencie odbioru połaczenia przychodzącego na wyświetlaczu pojawia się numer w pełnym międzynarodowym formacie *(00420212345678). Piccolo i telefon SMS umożliwia automatyczne oddzwonienie na przychodzące połączenie.*
- Jeżeli dzwonimy za pośrednictwem dialera GSM, na telefonie odbiorcy pojawi się numer naszej karty.

### **5.13 Telefon kontrolny**

 Funkacja ta umożliwia ustawienie numeru pod który raz na 3 miesiące dialer wykona połaczenie kontrolne.

#### **973 xxxxxxxx F0**

gdzie: xxxxxxx numer telefonu (max. 20 cyfr)

### **5.14 Ustawienie poziomu głośności telefonu**

 Poziom głośności i czułości telefonu dołączonego do modułu GSM może być regulowany poprzez sekwencję:

**974x** poziom głośności

**975x** czułość mikrofonu

 gdzie **x** może być od 1 do 9 (ustawienie fabryczne 5 dla obydwóch) Jeśli system jest w trybie programowym, głośność telefonu może być ustawiana poprzez sygnał dzwonienia.

### **6 Zdalny dostęp poprzez sieć WWW**

### **6.1 Ustawienia**

 **GSMLink server** umożliwia użytkownikowi i instalatorowi sterowanie i programowanie systemu alarmowego wraz z dodatkowymi urządzeniami połączonymi z systemem. Komunikacja moze odbywać się poprzez SMS lub GPRS. Dzięki stronie www.gsmlink.cz możemy:

- zmieniać ustawienia centrali
- zmieniać ustawienia dialera GSM
- edytować raporty sms
- sprawdzać system poprzez pamięć zdarzeń
- sterować centralą i dodatkowymi urządzeniami

### **5.15 Ustawienia komunikacji GPRS**

 Połączenie przez **GPRS** może być wykorzystane do sterowania i programowania systemu poprzez stronę www, umożliwia podłączenie do dialera dowolnego **komputera PC** i utworzenie tym samym dostępu do Internetu oraz daje mozliwość **komunikacji z bazą monitorowania**. GPRS musi być aktywny na karcie SIM (dokładne informacje u operatora sieci). Konieczne jest wprowadzenie APN, nazwy i hasła niezbędnego do uzyskania połączenia (dokładne informacje u operatora sieci). Ustawień tych dokonać można w programie **Comlink** lub zdalnie poprzez stronę www.gsmlink.cz .

#### **5.16 Reset modułu w sieci GSM**

 wybierając **976** powodujemy wyłącznie i ponowne podłączenie komunikatora do sieci GSM.Funkcja ta jest wykorzystywana np. w sytuacji kiedy operator na jakiś czas zawiesi naszą kartę i po ponownym jej aktywowaniu musimy wyłączyć i włączyć telefon.

Zaleca się stosowanie połączenia GPRS (jezeli karta SIM umozliwia takie przesyłanie danych), ponieważ jest to najbardziej ekonomiczna forma wymiany danych z systemem alarmowym.

#### **6.2 Rejestracja na serwerze WWW**

System mozna zarejestrować na dwa sposoby:

Poprzez stronę internetową www.gsmlink.cz - aby dokonać rejestracji wpisz kod rejestracji podany na certyfikacie (kod ma postać **xxxx-xxxxx-xxxx** i jest indywidualny dla każdego użytkownika).

**Poprzez telefon komórkowy** – w trybie programowania wpisz na klawiaturze systemowej sekwencję **972 xxxx F0**, gdzie xxxxx jest numerem twojego telefonu. Po chwili przesłana zostanie na twój telefon wiadomość SMS z kluczem i dialer dokona rejestracji na serwerze.

### **7 Ustawienia dla Centrum Monitorowania**

 Dialer GSM może przesyłać raporty o zdarzeniach do stacji monitorowania. Każda stacja monitorowania ma własne sekwencje, które różnią się parametrem **p** (p=1 dla **CMS1**, p=2 dla **CMS2**). Dialer stosuje format **Ademco Contact ID** i jest również wyposażony w **GRPS**. JA-60GSM przystosowany jest do stacji monitorowania, które wykorzystują łączność po linii stacjonarnej jak i poprzez sieć **GSM/GPRS**.

#### **7.1 Wpisywanie numerów telefonu do stacji monitorowania**

 Numer główny oraz numer dodatkowy do stacji monitorowania programuje się poprzez wprowadzenie sekwencji:

Numer główny: **01 p xx....x F0** Numer dodatkowy: **02 p xx....x F0**

gdzie:

**xxx...x** numer telefonu, max. 20 cyfr **p** 1=BM 1, 2=BM 2

*Przykład: 123456789 może zostać zapisany jako pierwszy numer do drugiej stacji monitorowania poprzez wprowadzenie 012123456789F0* 

**Wykasowanie numeru telefonu** do stacji monitorowania jest możliwe poprzez wprowadzenie sekwencji **01pF0** lub **02pF0**. W przypadku wykasowania numerów telefonów, nie będzie wykonywany monitoring.

**Ustawienie fabryczne:** brak numerów

#### **7.2 Ustawienie ID obiektu**

 Stacja monitorowania używa numeru ID w celu identyfikacji konkretnego obiektu.

### **03 p zzzz F0**

gdzie:

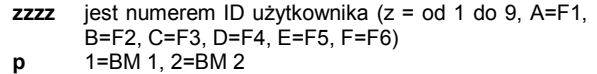

*Ustawienie fabryczne: 0000 dla obydwu BM*

#### **7.3 Ustawienie formatu**

Aby wybrać format komunikacji należy wpisać sekwencję:

## **04 p x**

gdzie:

- **p** 1=BM 1, 2=BM 2
- **x** typ protokołu zobacz tabela

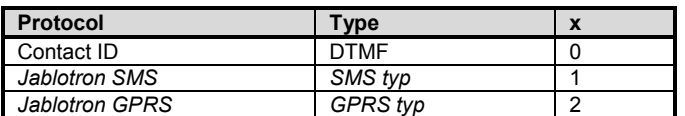

*Ustawienie fabryczne: Contact ID dla obydwu BM* 

#### **7.4 Zdarzenia raportowane do stacji monitorowania**

 Możliwe jest przesyłanie raportów o 31 różnych zdarzeniach. Aby wybrać, które ze zdarzeń z tabeli powinny być raportowane należy wpisać sekwencję:

**05 p uu y**  gdzie:

- **p**  $1 = BM 1, 2 = BM 2$
- **uu** index zobacz tabela
- **y** 0 = zd. nie raportowane, 1 = zd. raportowane

### *Ustawienie fabryczne: wszystkie raporty wyłączone*

#### **7.4.1 Lista zdarzeń raportowanych do stacji monitorowania**

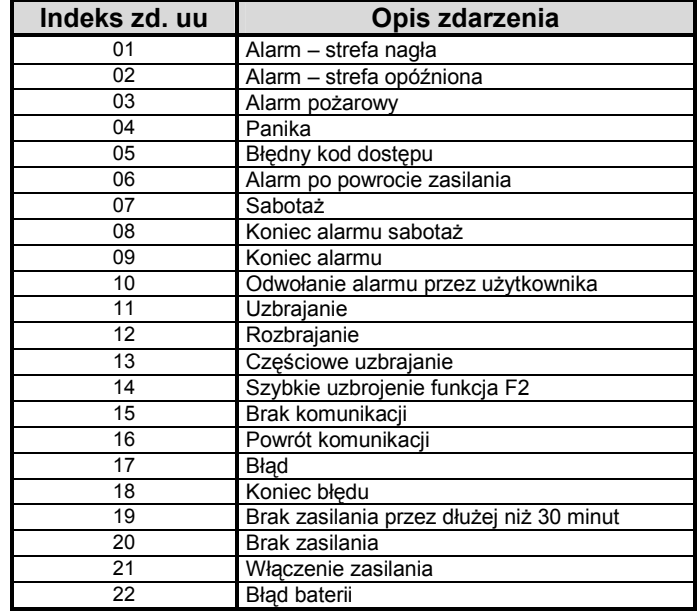

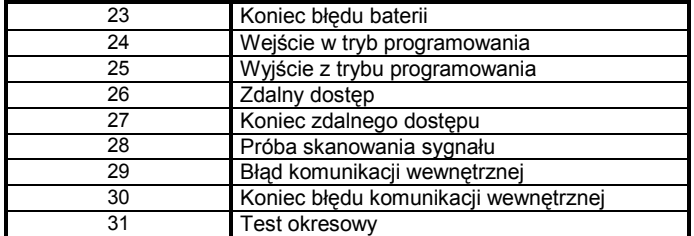

#### **7.5 Ustawienie pauzy pomiędzy kolejnym połączeniem dialera ze stacją monitorowania**

 Po włączeniu dialera dokonywana jest próba połączenia. Jeżeli nie zostanie nawiązane połączenie następuje przerwa, po której ponownie wykonana zostanie próba połączenia. Czas przerwy pomiędzy próbami można ustawić poprzez wpisanie:

 **06 p t** gdzie:

**t** czas trwania przerwy \* 5 minut (1=5minut, 2=10 minut,…,9=45 minut) **p**  $1 = BM 1, 2 = BM 2$ 

*Ustawienie fabryczne: 5 minut dla obydwu BM* 

#### **7.6 Okresowy test**

 Po wystąpieniu zdarzenia nr 31 dokonywany jest okresowy test. Okres po jakim ma być wykonywany test możesz ustawić poprzez wpisanie sekwencji:

 **07 p hhmm** 

gdzie:

**p**  $1 = BM 1, 2 = BM 2$ 

**hh** godziny<br> **mm** minuty **mm** minuty

*Ustawienie fabryczne:* Okresowy test dokonywany jest 24 godziny po ostatnim zdarzeniu

### **7.7 Zablokowanie komunikacji ze stacją SMS**

 Jeżeli potrzebujesz tymczasowo zablokować wysyłanie wszystkich raportów SMS możesz to zrobić poprzez wpisanie sekwencji:

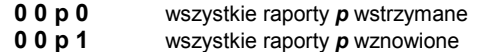

*Ustawienia fabryczne: wszystkie raporty wstrzymane* 

### **7.8 Ustawienia wysyłania do poszczególnych BM**

 Możliwe jest ustawienie numeru telefonu do drugiej stacji w celu przesyłania raportów SMS w przypadku awarii pierwszej **BM**, lub wysyłanie raportów do obydwu **BM**:

- **080** stacje monitorowania ustawione są jako niezależne, raporty wysyłane do obydwu
- **081** druga stacja monitorowania ustawiona jest jako awaryjna, raporty do **BM 2** wysyłane w momencie braku łączności z **BM 1**

*Ustawienie fabryczne: stacje monitorowania są niezależne (080)* 

#### **7.9 Przechowywanie informacji o zdarzeniach wysłąnych do BM w pamięci centrali**

Istnieje mozliwość wyłączenia z pamięci centrali zapisu informacji o zdarzeniu wysłania raportów do stacji monitorowania.

sekwencia:

**090** informacje nie zapamiętane w historii zdarzeń

**091** informacje zapamietane w histori zdarzeń

**Ustawienie fabryczne**: Zdarzenia wysłane do BM zapamiętane w historii zdarzeń.

### **8 Funkcja modemu GPRS**

 Dodatkowo dialer GSM może zostać użyty jako modem Internetowy łączący się z siecią poprzez **GPRS**. Jest to możliwe jeżeli karta SIM zastosowana w komunikatorze pracuje w technologi **GPRS** oraz, gdy komputer PC jest połączony z dialerem specjalnym kablem RS dołączonym do zestawu. Aby umożliwić łączność za pośrednictwem JA-60GSM należy na komputerze PC zainstalować specjalny program znajdujący się na dołaczonej płycie CD. Przeglądanie stron www jest możliwe tylko wóczas jeżeli GSM nie wykonuje żadnych innych zadań (dzwonienie, wysyłanie komunikatów do BM, etc.).

*Uwagi:* 

- *Możliwe jest stosowanie telefonu, wówczas połączenie internetowe zostanie na moment zawieszone*
- *Otrzymane wiadomosci SMS zostaną zachowane w pamięci i odczytane w momencie rozłączenia modemu*
- *Modem zostanie rozłączony w momencie wystapienia alarmu lub uzbrojenia systemu alarmowego*

### **9 Dodatkowe informacje**

### **9.1 Priorytet raportów zdarzeń:**

 Jeżeli w dialerze aktywna jest opcja przesyłania raportów zdarzeń, wówczas dialer:

- przesyła informacje do BM 1 (numer główny oraz numer dodatkowy jezeli główny nie dostępny)
- przesyła informację do BM 2 (numer główny oraz numer dodatkowy jezeli główny nie dostępny
- przesyła raporty SMS (1, 2, 3...8 telefon)
- przesyła wiadomości głosowe (1,2,3...8 telefon) tylko jeden raz
- jeżeli nie możliwe było wysłanie wiadomości do BM, dialer podejmie kolejną próbe po czasie zadanej pauzy (sekwencja 06px). Dialer podejmuje trzy próby wysłania wiadomości, druga i trzecia następuje po ustawionej wcześniej pauzie, (sekwencja 06px). Tylko nowe zdarznie może wywyłać kolejną kolejkę wysyłania.

Je eli dojdzie do jakiegokolwiek zdarzenia, o którym informacja

powinna by przes**ł** ana do BM w momencie gdy system jest zdalnie sterowany poprzez telefon, raport do BM zostanie wyslany zaraz po zako czeniu (roz**ł** ączeniu si ).

Jeżeli użytkownik wyłączy alarm, wszystkie nie wysłane raporty, z wyjątkiem przesyłanych do BM zostaną anulowane.

#### **9.2 Dioda LED na płycie dialera**

- Dioda LED migota dialer nie odnalazł sieci GSM
- Dioda LED migota (3x ) komunikator jest połączony z komputerem i pracuje jako modem
- Dioda LED jest zapalona komunikacja z siecią GSM:
	- − włączanie się do sieci GSM
	- − dzwonienie
	- − wysyłanie SMS

### **9.3 Włączanie trybu programowania**

- Dialer zakończy aktualne połączenie z BM
- Wiadomość głosowa zostanie natychmiast przerwana
- SMS'y oraz wiadomości głosowe które nie zostały wysłane przed wejściem w tryb programowania zostaną skasowane
- Nie wysłane raporty do BM zostają skasowane tylko wówczas jezeli w trybie programowania zostanie zmieniony telefon do BM, kod obiektu lub format komunikacji
- Tylko Informacja o błedzie będzie przesłana do BM w trakcie trwania trybu programowania
- Zmainy ustawień bedą aktywne po wyjściu z trybu programowania

### **9.4 Udostępnione funkcje dla użytkownika Master**

- Zmiana nr telefonów ( 1-7)
- Ustawienie formatu ( SMS lub/i wiadomośc głosowa) (see section
- Zmiana kodu zdalnego sterowania dla uzytkownika (1111)
- Umożliwić jednokrotne połączenie zdalne z dowolnego telefonu
- Sprawdzić poziom sygnału GSM
- Korzystać z funkcji telefonu
- Ustawić numer telefonu awaryjnego

### **10 Specyfikacja techniczna**

Zasilanie 12VDC / max. 1A – z centrali alarmowej E-GSM/GPRS 900/1800MHz Moc nadawania 2 W dla GSM900, 1 W dla GSM1800<br>AUX wyjście 100 MO, max. 100 mA / 60 V AUX wyjście NO, max. 100mA / 60V EN 50131-1, EN 50136-2-1, 2-3, 2-4<br>2 (srednie ryzyko) Stopień bezpieczeństwa Zastosowanie wewnętrz (–10 to 40°C)<br>Norma bezpieczeństwa wewnętrz (–10 to 40°C) Norma bezpieczeństwa<br>EMC EMC EN 301489-1, EN 301489-7, EN 55022, EN 50130-4 Charakterystyka radia ETSI EN 301419-1, EN 301511 Jablotron Ltd deklaruje zgodność **JA-60GSM z dyrektywą 1999/5/EC.** 

# **11 Lista programowanych sekwencji**

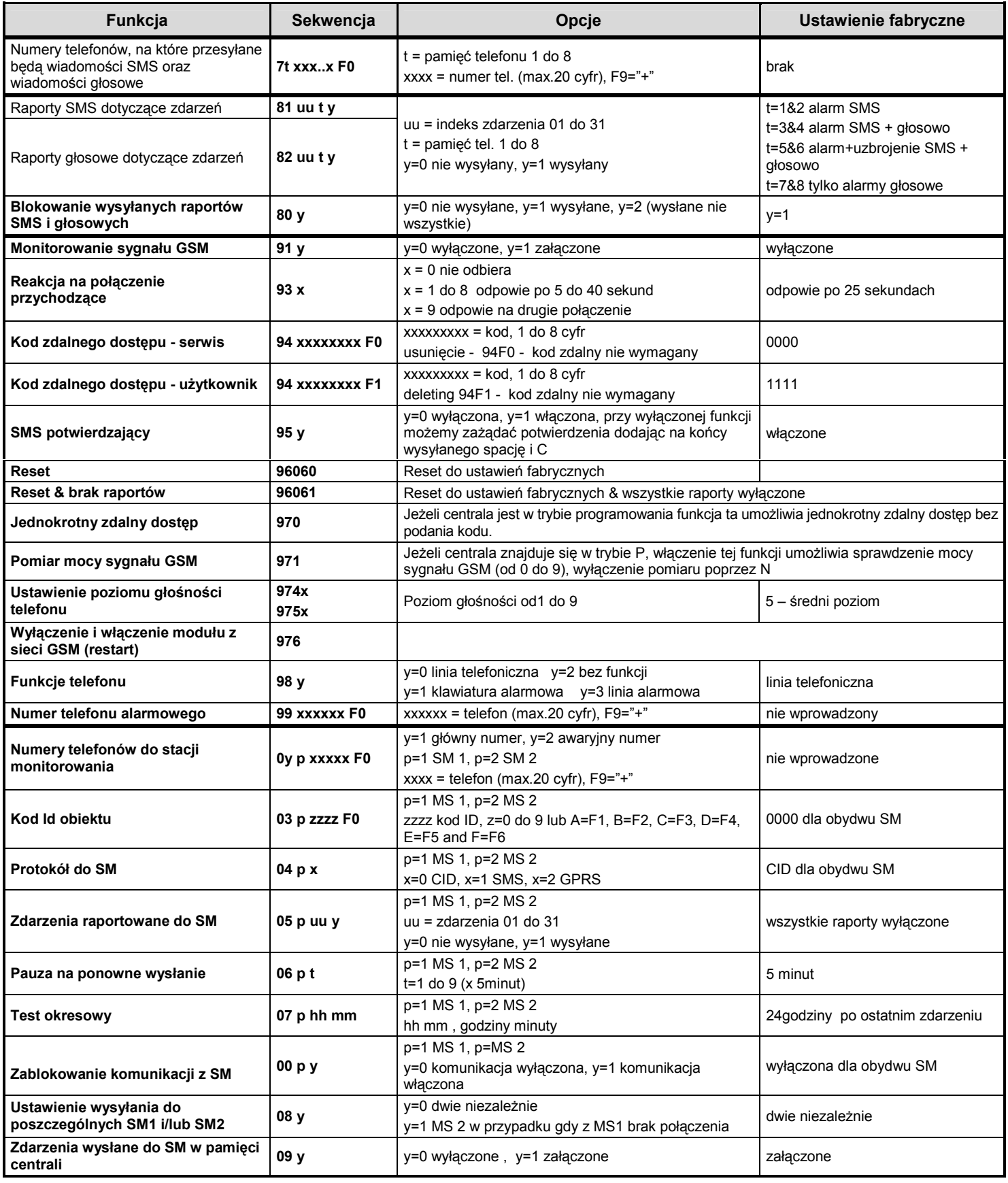